# 立体造作物の簡易CADデータ化

生産技術部 ○藤田純一

### 1. はじめに

近年,県内の木工芸業界,金属工芸業界,ガラス工芸業界,焼物業界,和紙工芸業界などから,既 存の製品や部品のCADデータ化に関する相談が多く寄せられている。しかし、立体形状を精密に測定 する装置は高価で,かつ測定データの後処理には高度な技術と時間を要するため,この工程の簡便化 と効率化が課題となっている。

そこで,立体形状を容易に測定し,しかも点群データではなく断面のベクトルデータとして出力す ることで立体形状を容易にCADデータ化できるようにした。なお,CADが容易に扱えるデータ形式とし て,ロフト機能による立体化(断面データを複数並べ,それを繋げることで立体化する)を利用した。

### 2. 測定システムの開発

### 2.1 断面形状を読み取る測定針

立体の形状を測定するには,図1のような型取りゲージを用いる方法が最も 簡便な方法であるが,市販されている型取りゲージは型を取る際にかなりの圧 力が必要で被測定物に負荷がかかることと,測定できる変位量が少ないことか ら,図2,図3のような測定器自体を新たに開発した。

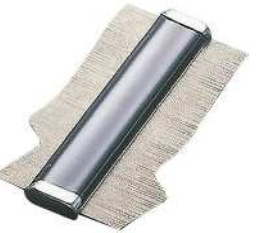

測定対象物として成人男性の足木型を想定し,高さ145㎜×奥行き145㎜×幅 400㎜まで測定できるようにした。また撮影に用いるカメラは設置高さと位置 を可変でき,被測定物を全方向から測定できるように,被測定物を固定治具で <br <> はさみ込んで固定し被測定物を90度づつ回転できる構造とした。 型取りゲージ

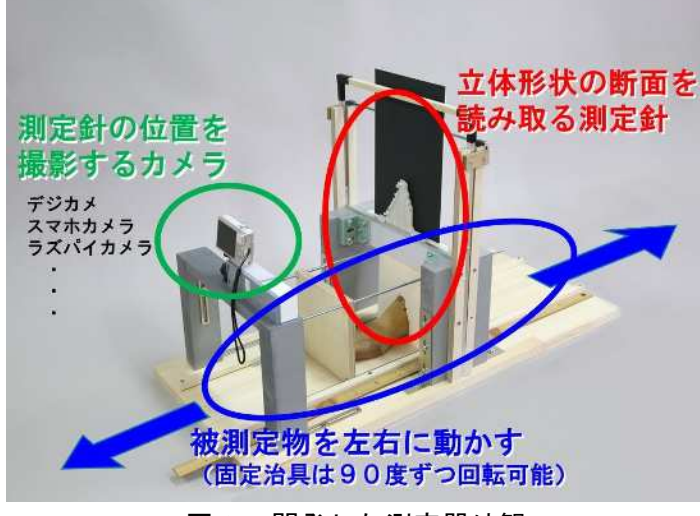

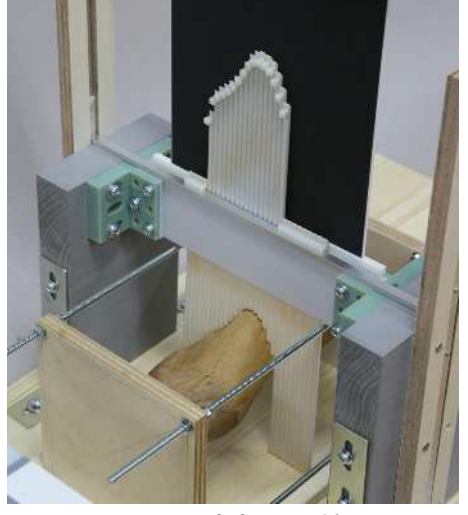

図2 開発した測定器外観 タイピン タイピン 図3 測定部分の拡大

## 2.2 断面形状の画像処理とベクトルデータへの変換

図4のように撮影した断面形状の画像を,画像処理ソフトAdobe社製Photoshopにて,レンズの収差 補正,台形補正,トリミング,そして二値化を行い(図5,図6),その後ベクトルデータ(線画) 作製ソフトAdobe社製Illustrator形式のファイル(図7)として自動保存できるように,Photoshop の自動編集機能アクションプログラムとバッチファイルを作成した。

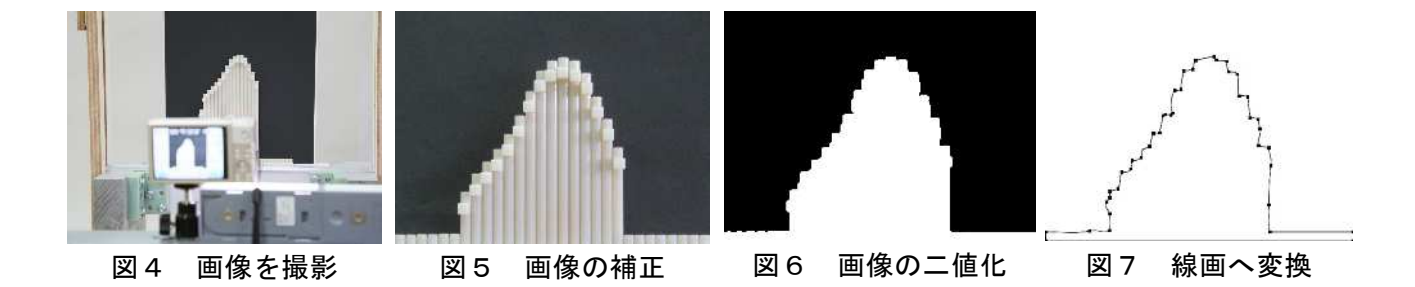

## 2.3 ベクトルデータのCADへの取り込み

3次元CADソフトRobert McNeel & Associates社製Rhinocerosにて,上記のIllustratorファイルを 順次読み込み、ベクトルデータのZ値を自動で書き換え、図8のようにロフト作製用の断面を並べら れるようにマクロプログラムを作成した。CADの基本機能の一つであるロフト処理を行いサーフェー スが貼られ立体形状になったモデルを図9に示す。

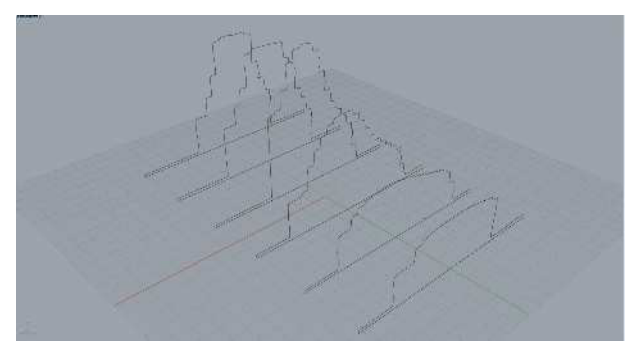

図8 CADで断面を並べた状態 図9 面を貼った状態

#### 2.4 測定器を左右に動かす機構

測定器を左右に動かす方法として,測定器の測 定部分をレールに乗せ滑らかに移動できるように し,かつ指定のピッチで固定できるように,横方 向に指定ピッチで穴が開いているガイドフレーム に位置決めシャフトを落としてロックさせる方法 を用いた(図10)。なお、同シャフトは測定針をリ セットさせる機構と連動して動作させている。

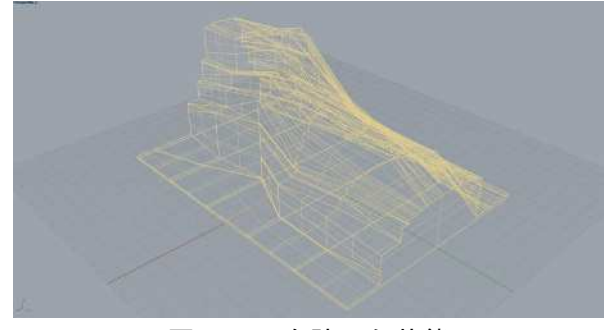

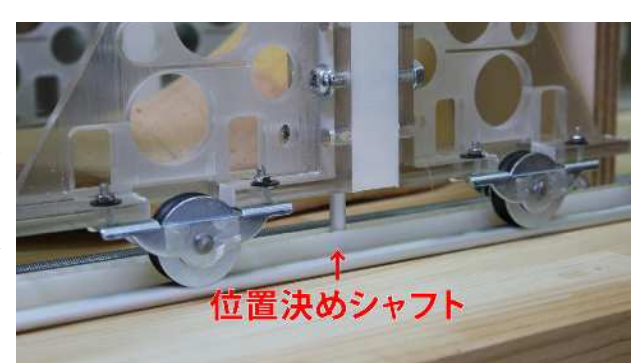

#### 3. おわりに

この測定器の最大の特徴は,測定時に難しい技 術や知識が必要なく,被測定物の色や反射,透過 など表面性状の影響を受けずに容易に立体形状を 取得できること,かつCAD上ではロフト処理で容易 に立体形状を構築でき,点群処理などの高度な知 識と環境を必要としないことである。ただし測定 精度はおよそ1mm程度である。

今後このアイデアが必要とされる対象物(図11) を扱う業界に対し利用促進を図っていきたい。

図10 測定器の左右移動機構

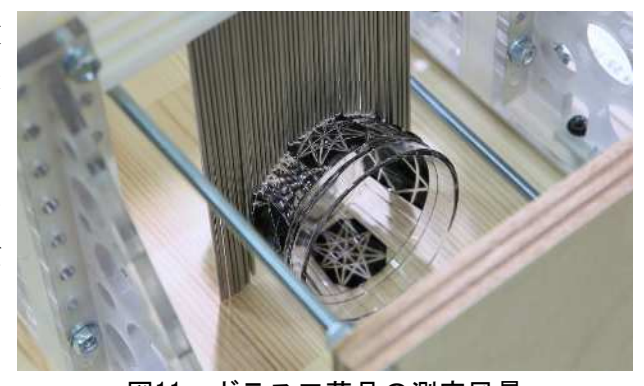

図11 ガラス工芸品の測定風景